# Graphical Analysis in Polar Coordinates

# Douglas Meade, Ronda Sanders, and Xian Wu Department of Mathematics

#### **Overview**

One of the most challenging aspects to polar coordinates is being able to visualize the graph of a polar function,  $r = f(\theta)$ . An animation showing exactly how the curve is traced out as the angle moves through its domain is even more useful than a static graph of the function.

The simplest polar plots can be created with the plot command — with one additional argument. An animation in polar coordinates can be created easily with the animatecurve command.

## Related Course Material/Preparation

- Calculus Text: §10.3 and §10.4. Maple Text: §3.4.
- Know the basic conversions between rectangular and polar coordinates:

$$
r = \sqrt{x^2 + y^2} \qquad x = r \cos(\theta)
$$
  
\n
$$
\tan \theta = y/x \qquad y = r \sin(\theta)
$$

- Remember that all angles need to be specified in radians.
- Be prepared to create some surprising plots that would be almost impossible to create in rectangular coordinates.

## Maple Essentials

• To identify and see some basic polar curves, you may want to check out the *PolarCurveID* and Basic14Polar maplets, which are available from the course website (last column in Lab 13):

[http://www.math.sc.edu/calclab/142L-F10/labs]( http://www.math.sc.edu/calclab/142L-F10/labs)

• New Maple commands introduced in this lab include:

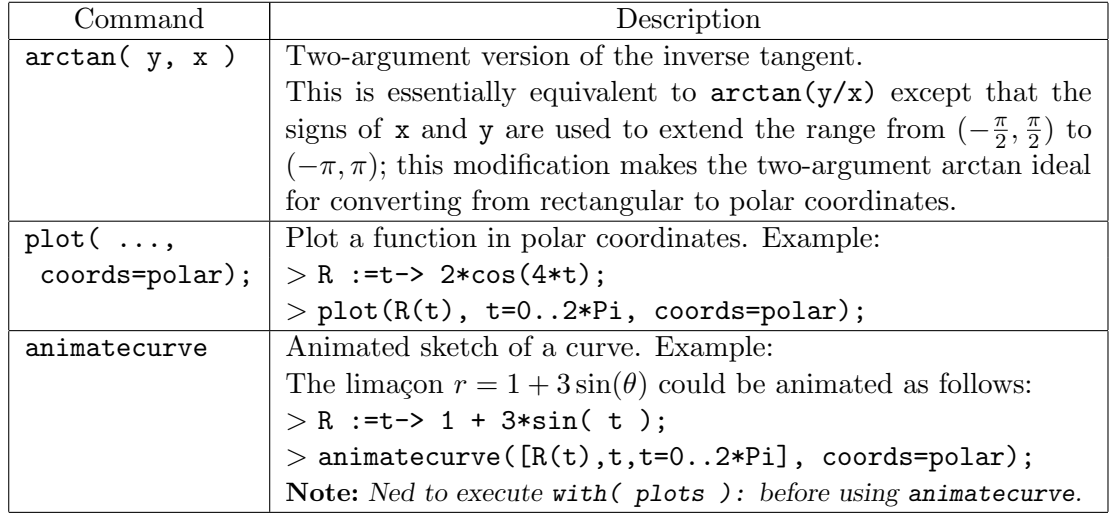

#### **Activities**

- 1. Convert the following points to polar coordinates:  $(2,0)$ ,  $(3,3)$ ,  $(0,2)$ ,  $(-2,3)$ ,  $(-2,-5)$ ,  $(0,-3), (1,-\sqrt{3}).$ Note: Compare the angles obtained with  $arctan(y/x)$  and  $arctan(y,x)$ .
- 2. For each of the curves below:
	- Plot the curve in polar coordinates.
	- Animate the sketching of the curve.
	- When applicable, find the range that traces the curve exactly once. Note: Optional arguments to the animatecurve command include:
		- frames  $=n$  creates an animation with n frames; the default is frames  $=16$ .
		- $-$  numpoints=n instructs Maple to use n points in each frame of an animation; the default is numpoints=50.

(1) 
$$
r = 2 + \sin(\theta)
$$
  
\n(2)  $r = \cos(3\theta)$   
\n(3)  $r = \cos(4\theta)$   
\n(4)  $r = 2 + \sin(\frac{5\theta}{3})$   
\n(5)  $r = \sin(\theta) + \cos(\frac{\theta}{3})$   
\n(6)  $r = \sin(\frac{\theta}{5})$   
\n(7)  $r = 3(1 - \cos(\theta))$   
\n(8)  $r = 1 + (\cos(\theta))^3$   
\n(9)  $r = (\cos(\theta))^2$   
\n(10)  $r = \ln(\theta)$   
\n(11)  $r = \frac{\theta}{2}$   
\n(12)  $r^2 = \cos(2\theta)$ 

3. The polar function  $r = e^{\cos(\theta)} - 2\cos(4\theta) + \sin\left(\frac{\theta}{4}\right)$ 4  $\big)$  is called the "butterfly curve". Plot and animate the curve to see why.

#### Working with Maple

```
> with(plots):
```
Activity 1:

```
> x:=-1;
```
 $> y := 3;$ 

```
> r: =sqrt(x^2+y^2);
```

```
> theta:=arctan(y,x);
```

```
> theta:=evalf(%);
```
> [r,theta];

Activity 2.2:

```
> r2:=t->cos(3*t);
```

```
> plot(r2(t),t=0..2*Pi,coords=polar);
```

```
> animatecurve([r2(t),t,t=0..2*Pi],coords=polar,numpoints=100);
```
We used t from 0 to  $2\pi$  and it traced the curve twice. The range that traces the curve once is hence equal to  $\pi$ .

## Activity 3:

 $> r:=t-\frac{\sec(6t)}{-2*\cos(4*t)+\sin(t/4))}\text{3};$ 

```
> plot(r(t),t=0..8*Pi,coords=polar);
```
> animatecurve([r(t),t,t=0..4\*Pi],coords=polar,numpoints=100);

## Assignment

Complete lab activities and your lab instructor will give other assignment for each section.